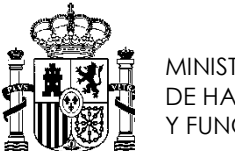

MINISTERIO DE HACIENDA Y FUNCIÓN PÚBLICA SUBDIRECCIÓN GENERAL DE IMPULSO DE LA ADMINISTRACIÓN DIGITAL Y SERVICIOS AL CIUDADANO

SECRETARÍA GENERAL DE ADMINISTRACIÓN DIGITAL

# **PROCEDIMIENTO DE ALTA EN DIR3**

**17 de Agosto de 2016 Edición v1.2**

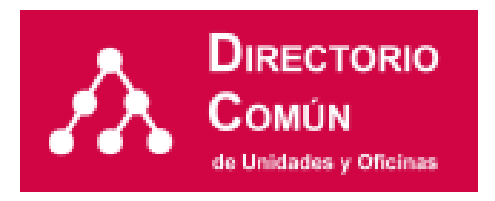

# **ÍNDICE DE CONTENIDO**

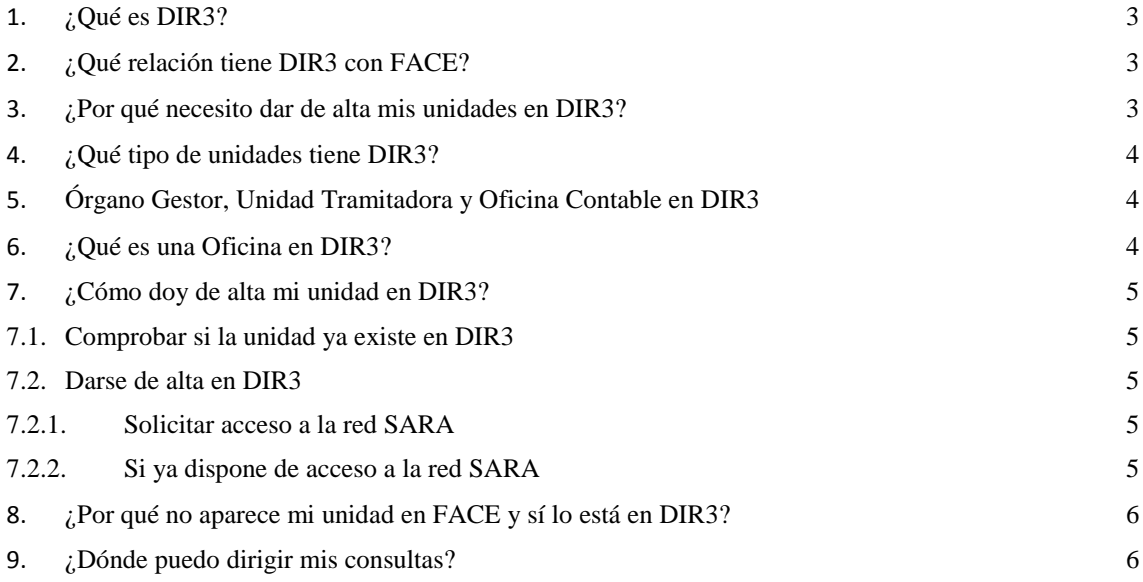

### <span id="page-2-0"></span>**1. ¿Qué es DIR3?**

El Directorio Común DIR3 proporciona un Inventario unificado y común a toda la Administración de las unidades orgánicas/organismos públicos, sus oficinas asociadas y unidades de gestión económico‐presupuestaria, facilitando el mantenimiento distribuido y corresponsable de la información.

### <span id="page-2-1"></span>**2. ¿Qué relación tiene DIR3 con FACE?**

De acuerdo con la Orden HAP/492/2014, de 27 de marzo, por la que se regulan los requisitos funcionales y técnicos del registro contable de facturas de las entidades del ámbito de aplicación de la Ley 25/2013, de 27 de diciembre, de impulso de la factura electrónica y creación del registro contable de facturas en el Sector Público:

*Disposición adicional tercera. Codificación de órganos administrativos. Las facturas que se expidan a partir de la entrada en vigor de esta Orden ajustarán la codificación de los órganos administrativos que participen en la tramitación de las mismas a la establecida en el directorio DIR3 de unidades administrativas comunes gestionado por la Secretaría de Estado de Administraciones Públicas.*

Por tanto para que FACe pueda redirigir adecuadamente las facturas al registro contable de facturas de la oficina contable correspondiente y para que posteriormente este RCF pueda hacer lo propio para ponerlas a disposición de la unidad tramitadora que corresponda es necesario que las unidades que participan en la tramitación de las facturas estén dadas de alta en el Directorio Común de Unidades Orgánicas, que generará un código único (código DIR3) para cada unidad.

### <span id="page-2-2"></span>**3. ¿Por qué necesito dar de alta mis unidades en DIR3?**

El Artículo 9 del Esquema Nacional de Interoperabilidad (Real Decreto 4/2010) estipula que las Administraciones públicas:

"…mantendrán una relación actualizada de sus órganos administrativos y oficinas de registro y atención al ciudadano, y sus relaciones entre ellos. Dichos órganos y oficinas se codificarán de forma unívoca y esta codificación se difundirá entre las Administraciones públicas."

Adicionalmente, el impulso del uso de la factura electrónica en el sector público, de acuerdo a la Ley 25/2013, de 27 de diciembre, de impulso de la factura electrónica y creación del registro contable de facturas en el Sector Público, tiene carácter obligatorio a partir del **15 de enero de 2015**, en cuanto a la presentación en un registro administrativo de las facturas expedidas por los servicios que presten o bienes que entreguen a una Administración Pública en el marco de cualquier relación jurídica, para determinados sujetos.

Para indicar el organismo al que va dirigida la factura se utiliza el código único que proporciona DIR3 al dar de alta el organismo en la aplicación. Por lo tanto, para poder dirigir una factura a un determinado organismo, éste debe estar dado de alta en Directorio.

# <span id="page-3-0"></span>**4. ¿Qué tipo de unidades tiene DIR3?**

Las Unidades en DIR3 pueden ser de dos tipos:

- **Unidades Orgánicas**: unidades contempladas en el ámbito del artículo 6 de la LOFAGE para la Administración General del Estado, órganos administrativos de la Administración General del Estado y Entidades de Derecho Público, así como otras tipologías de Administraciones contempladas en el organigrama jerárquico de DIR3.
- **Unidades NO Orgánicas**: Se entiende por unidad no orgánica, todas aquellas unidades de rango inferior o independiente que queden excluidas del ámbito de una Unidad Orgánica. Dentro de las unidades no orgánicas existen 2 tipos: Unidad de Gestión Económica Presupuestaria (UGEP) y Entidades Colaboradoras (EECC).
	- o **Unidades de Gestión Económico-Presupuestaria**: todas aquellas unidades que se utilizan exclusivamente a efectos de facturación, de rango inferior o independiente que quedan fueran del ámbito de una Unidad Orgánica (por ejemplo, Caja Fija, Caja Pagadora, etc).

### <span id="page-3-1"></span>**5. Órgano Gestor, Unidad Tramitadora y Oficina Contable en DIR3**

Los conceptos órgano gestor, unidad tramitadora y oficina contable **son específicos de la plataforma FACE**, y tienen que ver con la función que el propio organismo que da de alta estas unidades, les atribuye a efectos de facturación.

El concepto **Oficina Contable** utilizado en FACE hace referencia a la unidad o unidades que tienen atribuida la función de contabilidad en el organismo y que también son competentes para la gestión del registro contable de facturas. Es, por tanto, una unidad, y así debe ser dada de alta en DIR3, no como una oficina.

DIR3 no hace distinción respecto a estos tipos de unidades, de manera que siempre se darán de alta en Directorio como unidades orgánicas o unidades UGEP (de gestión económicopresupuestaria).

### <span id="page-3-2"></span>**6. ¿Qué es una Oficina en DIR3?**

Con respecto a las **Oficinas**, en el ámbito del Directorio Común, se entiende cualquier oficina física que las distintas Administraciones Públicas ponen a disposición del ciudadano.

El concepto Oficina Contable utilizado en FACE hace referencia a la unidad o unidades que tienen atribuida la función de contabilidad en el organismo y que también son competentes para la gestión del registro contable de facturas. Es, por tanto, una unidad, y así debe ser dada de alta en DIR3, no como una oficina.

# <span id="page-4-0"></span>**7. ¿Cómo doy de alta mi unidad en DIR3?**

#### <span id="page-4-1"></span>**7.1. Comprobar si la unidad ya existe en DIR3**

En primer lugar deberá comprobar si su organismo ya se encuentra dado de alta en DIR3. Para ello puede consultar los listados de organismos en DIR3, publicados y actualizados semanalmente en el Portal de Administración Electrónica [\(http://administracionelectronica.gob.es/ctt/dir3/descargas](http://administracionelectronica.gob.es/ctt/dir3/descargas) (*Consulta de unidades y oficinas en DIR3*)), en los que se incluye la denominación del organismo y su código DIR3:

- Listado de Unidades Orgánicas (AGE, CCAA, EELL, Otras Instituciones y Universidades)
- Listado de UGEP (AGE, CCAA, EELL, y Universidades)

#### <span id="page-4-2"></span>**7.2. Darse de alta en DIR3**

Si su organismo no se encuentra dado de alta, debe solicitar un usuario proveedor en DIR3 para actualizar y mantener usted mismo su información. Para ello debe seguir los siguientes pasos:

#### <span id="page-4-3"></span>**7.2.1. Solicitar acceso a la red SARA**

 Para acceder a la aplicación de DIR3 con su propio usuario ha de tener acceso a red SARA. Para comprobar si tiene acceso, puede intenta entrar en la página de Directorio, en la siguiente dirección:

[https://directorio3.redsara.es](https://directorio3.redsara.es/)

Si no tiene acceso debe solicitarlo en este buzón de correo: secretar[ia.redsara@seap.minhap.es](mailto:a.redsara@seap.minhap.es)

#### <span id="page-4-4"></span>**7.2.2. Si ya dispone de acceso a la red SARA**

- Una vez solucionado el acceso a la red SARA, se debe rellenar el [formulario](https://administracionelectronica.gob.es/ctt/resources/Soluciones/238/Descargas/DIR3-USU-13014-formulario%20de%20alta%20de%20usuarios%20.docx?idIniciativa=238&idElemento=10553) de [solicitud de alta](https://administracionelectronica.gob.es/ctt/resources/Soluciones/238/Descargas/DIR3-USU-13014-formulario%20de%20alta%20de%20usuarios%20.docx?idIniciativa=238&idElemento=10553) de usuario DIR3.
- Para finalizar, hay que abrir una incidencia en el portal de consultas de DIR3, adjuntando dicha plantilla, rellena con los datos del alta: <https://ssweb.seap.minhap.es/ayuda/consulta/DIR>
- Se atenderá a su consulta informándole de sus credenciales de acceso a DIR3 (usuario y password), que le permitirá entrar en la aplicación para dar de alta sus unidades y oficinas, y mantener actualizada su información.

**Recordarles que el Directorio Común es un inventario corresponsable, de acuerdo con el artículo 9 del Real Decreto 4/2010 (Esquema Nacional de Interoperabilidad). En este sentido, su organismo será el responsable único de mantener actualizada la información ante cualquier cambio que pueda sufrir, a través de los usuarios dados de alta en la aplicación.**

# <span id="page-5-0"></span>**8. ¿Por qué no aparece mi unidad en FACE y sí lo está en DIR3?**

El alta de las unidades en DIR3 se hace efectiva en la plataforma FACE a las 48 horas, es decir, la unidad estará disponible en FACE transcurridas 48 horas a partir de su alta en DIR3.

# <span id="page-5-1"></span>**9. ¿Dónde puedo dirigir mis consultas?**

Puede dirigir sus dudas y consultas abriendo una incidencia en nuestro Gestor de Consultas:

- DIR3:<https://ssweb.seap.minhap.es/ayuda/consulta/DIR>
- FACE:<https://ssweb.seap.minhap.es/ayuda/consulta/FACE>